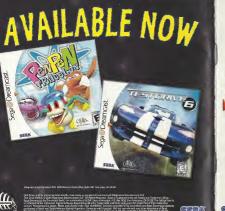

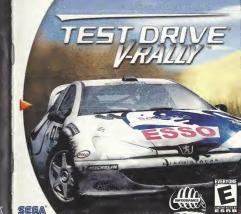

#### WARNINGS Read Before Using Your Sega Dreamcast Video Game System

#### CAUTION

Assert who uses the Seas Dreamcast should read the operating manual for the software and console before operating them. A responsibis adult should read these manuals together with any minors who will use the Seas Dreamcast before the minor uses it.

#### HEALTH AND EPILEPSY WARNING

Some small number of needle are succertible to enfectic secures or loss of consciousness when exposed to certain finature lights or

light patterns that they encounter in everyday life, such as those in pertain television images or video games. These seizures or loss of consciousness may occur even if the person has never had an epileptic secure. If you or arryone in your family has ever had symptoms related to epilepsy when exposed to flashing lights, consult your doctor prior to using

Sona Dreamnast In all cases, parents should monitor the use of video games by their children. If any player experiences dizziness, blurred vision, eve or muscle twitches loss of consciousness, discrimination, any involuntary movement or convulsion, IMMEDIATELY DISCONTINUE USE AND

CONSULT VIDEO DOCTOR REEDRE RESUMING PLAY

To reduce the possibility of such symptoms, the operator must follow these safety precautions at all times when using Seco Dreamcast . Sit a minimum of 6.5 feet away from the television screen. This should be as far as the length of the controller cable

. Do not play if you are fired or have not had much sleep . Make sure that the room in which you are playing has all the lights on and is well it.

. Stop playing video games for at least ten to twenty minutes per hour. This will rest your eyes, neck, arms and fingers so that you can continue comfortably playing the game in the future.

OPERATING PRECAUTIONS

To prevent personal injury, property damage or malfunction . Before removing disc, be sure it has stopped spinning.

. The Seca Dreamcast GD-RDM disc is intended for use exclusively on the Seca Dreamcast video game system. Do not use this disc in anything other than a Sega Breamcast console, especially not in a CD player

. Do not allow fingerprints or dirt on either side of the disc

. Avoid bending the disc. Do not touch, smudge or scratch its surface. . Do not modify or enlarge the center hole of the disc or use a disc that is cracked, modified or repaired with adhesive tage.

. Do not write on or apply anything to either side of the disc.

. Store the disc in its original case and do not expose it to high temperature and humidity.

events portrayed in this game are purely fictional. Any similarity to other persons, living or dend, in pin bly coincidental

. Do not leave the disc in direct sunlight or near a radiator or other source of heat . Use lens cleaner and a soft dry cloth to clean disc, wiping gently from the center to the edge. Never use chemicals such as benzene and

#### paint thinner to clean disc.

PROJECTION TELEVISION WARNING Still pictures or images may cause permanent picture tube damage or mark the phospher of the CRT. Avoid recented or extended use of video games on large-screen projection televisions

SEGA DREAMCAST VIDEO GAME USE

The GD-RDM can gable be used with the Sees Breamcast video come system. Do not obtained to play this GD-RDM on now other CD player. done so may demane the headshores and/or speakers. This game is licensed for home play on the Soun Discoursed video come system only. Unauthorized copying, reproduction, rental, public performance of this game is a wallnight of applicable laws. The characters and

Now you have the opportunity to sit behind the wheel of sixteen of the most femous cars in the World Rally Championship as you zoom through the amazing landscape of twelve different countries! You can even design your own tracks to challenge yourself and your friends. But all of these options come with a price: they can get complicated and you should read this manual carefully before you start to play. However, if you can't wait, every menu function is described at the bottom of the appropriate screen. Certain cars and stages will be displayed in gray; this means you won't be able to access them until you make some propress in the 1-Player dame modes. Once you've done that, these graved-out items will be available in the multiplayer modes. And remember, keep upur eyes neeled for shortcuts and surprises as you race along the road to the championship!

STORT VALIR ENGINES

CARS AND DRIVERS GAME MODES 10

THE HUD 16

22

TRACK EDITOR/GENERATOR

COME DETIONS 24 SLOW MOTION BND

SOURCE GRADET FOR DURING THE BOCE

CREDITS

TECHNICAL SUPPORT

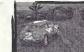

## Start Your Engines

Make sure your Sega Oreamcast" is properly set-up and ready to go. For more information, refer to the lostruction Manual that came

furth your Sega Dreamcast.

Open the Disc Door by pressing the Open Button and insert your Test Drive V-Rally Sega Dreamcast Specific Disc. Shut the Disc. Boor.

 Press the Power Button to start your Sega Dreamcest and Wen follow the on-screen instructions. Test Drue V-Raily is a 1 to 4-player game. Before turning the Sega Dreamcast power ON, connect the controller(s) or other peripheral equipment into the control ports of the Sega Dreamcast. To return to the title screen at any time, simultaneously press and hold the R, B, X, Y and Stert Buttons. This will cause the Sega Dreamcast to soft-reset the software and display the

title screen.
Purchase additional controllers
[sold separately] to play with 2 or

You can find a controller diagram and the default controls on page 8. Never touch the Analog Thumb Pad or Triggers L/R while turning the Sega Dreamcast power ON. Doing so may disrupt the controller initialization procedure and result in melfunction.

### SAVING GAMES

You will be given the opportunity to save your game at the end of some races, as described later in this manual. You must have a lisual Memory Unit [UMU] inserted into Expansion Socket 1 of the controller plugged into Controller Port R to save your game.

Important Note: While saving a game file, never turn OFF the Sega Dreamcast power, remove the UMU, or disconnect the controller.

Make sure to insert your Sega Oreancest Jump Pack into Expansion Socket 2 only. The Jump Pack will not lock into place if inserted into Expansion Socket 1 and your loud during game play or otherwise inhibit play.

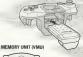

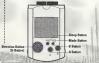

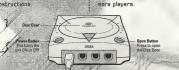

RACE CONTROLLER

When young the flace Controller, green you can be seen green wheat or feet and right levers white turning the Sepa Oreanezs power OM. Only so many disrupt the initialization procedure and result in molification if the wheel opplies are accidently moved while turning the power OM, immediately turn the power OFF and OM again making sure not to

touch the Race Controller.

To return to the bite screen at any point during game play, simultaneously press and hold the R, B \*/\* and Start Buttons. This will cause the Saga Dreamcast to software and

display the title screen.

Front View 5.1. flag Whee
Buttes
A Buttes
Start Buttes

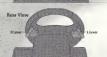

Move eround the menus with the Rhalog Thumb Pad end use the A Button to make selections end enter your choices. The B Button will cencel your selection end/or move you back to the previous

The bottom righthand corner of most menu screens will display your choices and controls for that menu

#### .....

MRIN MENU
Test Druc U-Raily allows up to 4player simultaneous play on your
console. To enable the additional
players, you just need to connect
the additional controllers. You
must have one controller
connected for each person that
wants to play.

For example, you can't select 4player mode if you only have 3 controllers connected to your Seoa Dreamcast. The game options enable you to set the different perameters such as display, music etc. Please refer to the "GAME OPTIONS" section for more information.

## CONTROL

You can change the default configuration of your controller was the "CONTROLLER" sub-menu of the "DRIVING OPTIONS" menu. Please refer to the "ORIVING OPTIONS section (page 23) for more information.

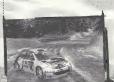

### DEFAULT CONFIGURATION:

Start Button Analog Thumb Pad ..... Button A .....

Direction Button A

Trigger R.....

Tripper L.

.Pause game Turn left or right .Gear shift up

.Gear shift down Button B Button X Handbrake Button Y .....

Change camera view .Rear view mirror

.Accelerate .Brake (hold to switch to reverse near)

## CHAS AND DAIVERS

## DRIVERS

The driver selection screen allows you to either choose a name from a list saved earlier or to create a new driver. Each name can be up to five letters long. Statistics will be made available to each player [total mileage, total play time, performance points, and driver code).

### CARS

Choose which car you'd like to drive from the car selection screen. There are three classes of cars:

- > 1.6L KIT-CARS [3 cars]
- > 2L KIT-CARS (S cars)
- > WORLD RALLY CARS (8 cars)

The WACs (World Rolly Cors) are. technically speaking, the highest performers of the World Rollu Championship, All of them are 4-wheel drive with a 2-liter turbochoraed ename (300 BHP)

Kit Cors are based on standard car models equipped and madified for the rolly. With different engine classes (2 liter, 1.6 liter and 1.3 liter), these cors are often more spectacular than the WRCs. They are easier to handle because they are less powerful and lighter (880 kg).

help you in your choice, information for each car is available fpower, torque, type of engine, nearhox etcl

This menu also enables you to take the car for a test drive before starting the race. To come back to the selection screen at any time during your trials, press the Start Button

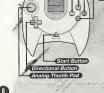

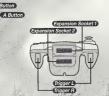

## GEME MODES

Test Orice V-Relly comes with 4 geme modes, all of which can be played és single player or multiplayer. You can decide to play together either in split-screen mode or in alternate mode (you take on your opponents one after the other). This option is not accessible in all game modes, in which case it appears 'grayed out' on the screen.

## TIME TRIBL

#### OBJECTIVE

This mode is made up of all the stages available in other game modes and you should try and achieve the best possible time. There is only one car on the track.

If you are playing in split-screen multiplayer mode, you won't see you't opponents driving against you on the track, as the goal of this mode is to get the best track time.

#### are del cell.

3, 2, 1, 601

You'll have to choose the country
you'd like to race in and the
number of legs for the time intel
if you activate "GNUST CRN" mode
and have loaded a previouslysound "Choot Ler", you will see a
"phost image" of that car during
you'r race. Otherwise, you will see
a "phost image" of your best lep
time during that race.

Once you've gone through these choices, you'll have to choose the stages you want to race in, You'll also be able to access car and driver settings Tolease refer to

"SETTINGS" for furtier information), and best lap times for the stage you're racing in.

You'll also be able to load a "Ghost Car" you already saved on a VMU. The "Ghost Car" option is not accessible if more than two of you are glaving.

NOTE 1: In the beginning, you have occess only to the stages of Arcade Made Level 1, European Championship Made and European V-RALLY Trophy Made. The other stages will be available in Time Trial Made depending on your progression in the other game mades.

yome mouss.
NOTE 2: If you're in multiplayer mode ond alternating, you can also select the number of laps each player will have to complete before letting the next alouer race.

#### OBJECTIVE

Frede mode will let you gradually discours the special stages. You will have to best a pre-set time for a stage in order to access the next stage. This mode is divided into three types of special stages, with increasing difficulty levels (LEVEL, LEVEL, SEMPERT), and you'll race against three other cars. You'll have to complete the group of special stages in the ellowed time to move on to the next level.

You can choose from three different trials at the start. You lose whenever you do not complete the stages in the allowed time. If you finish first, you will unlock an extra trial.

vaŭ ce cacino

You can save at the end of each level. If you leave a level before completing it, all data will be lost.

NOTE: In the beginning you have access only to Level I of Arcade mode.

### **OBJECTIVE**

This mode is made up of 3 different trophies (European. World, Expert) each of which has its own group of special stages. 4 competitors are in the race for each troohu.

The routes are made up of open-

loop and circuit stages. Adding up the time taken for all the races gives you your overall rankings. You will have to finish. first in each group to be able to advance to the next group.

There are no checkpoints as in Arcade mode. Regardless of your finishing position, you progress to the next stage. Any damage sustained by your car is visual only and does not affect its performance

After choosing the Trophy you want to compete for, a screen will display the competing cars and the list of stages that make up the Trophy.

The current stage is displayed on the screen. You will also have access to car and driver settings folease refer to "SETTINGS" for further information), and to best lap times for the current stage.

### Saues:

You can save your current Trophy

NOTE: At the beginning, you only have access to the European Trophu.

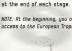

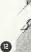

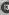

competitors to win the title of Furnagan Champion, Illneid Champion and Expert. in the multiplayer modes,

competitors start the race one after the other on each track, as in a real-life rally.

Each cally includes 2 or 3 open states. You have to race through all the stages in order to commete the rally.

At the end of each rally, points are awarded to each player depending on their positions:

10 points. slet. ⇒2nd: 6 points. 4 points. :baEc >4th: 3 points. >5th: 2 points. »6th: 1 coint.

Your access to the different countries during the Champion-

3, 2, 1, GO ! After choosing your Championship. a screen displays the competing cars and a list of the callies

ship is sequential.

the screen

included in the Championship. Then a short description of the special stages you'll have to complete in the rally you are about to cace in is displayed on

The pre-race screen invites you to line up for the start of the stage and to access car and driver settings (please refer to "SETTINGS" for further information), and to best lap times for the stage vou're going in.

Repairs: A special feature of Championship mode is that the physical damage sustained by your car is displayed in real time. As a result, you will need to repair your car in the pits so you can complete the rally in good time. A damaged car will not give you its best necformance on the demanding tracks

The engine, gearbox, brakes, steering, and suspension may need repairing. They represented in percentages. You are allowed up to 30 minutes to repair your car.

if your car is badly damaged, you will have to choose the recairs that are absolutely necessary, since you cannot carry out all repairs needed. Be careful! The parts that are not recaired mad well give you trouble in the following stages.

### Snues:

You can save your current Championship at the end of each stage and each country.

Warning: You can save the game when you finish a special stage. However, if the stage is not the final stage for that country, you will have to begin from that country's first special stage when you restore your game.

NOTE: At the beginning, you only have occess to the European Championship.

## THE HUD

Direction Indication: Shows the direction you should be driving, and also indicates how sharp the upcoming turn[s] will be [Green is the mildest; red is the sharpast].

Place: Shows the position of each car, and how far behind the next car you are.

Stage: Displays what percentage of the current stage you have completed.

> Lap: Indicates which lap you are on and total laps in the cace

Time Left: How much time you have left to hit the next checkpoint [Arcade mode only]

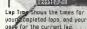

Speed and Gear: Displays your current speed and which dear you are in

# TAACK EDITOA/GENERATOA

Create your own tracks with Test Drive V-Rally!

------

On the Geme Mode selection screen, choose Track Editor Mode and then feel free to generate, save, load, change and delete

your own tracks.

Use the D-Button to move around the navigation icons. When you want to use a function (each function is described at the bottom of the screen), select it

These tracks are made up of blocks. A track must be a minimum of 10 blocks for you to save it or try it out [the number of blocks in your track is shown on the screen].

and press the A Button. Then

carefully follow the instructions

displayed on the screen.

Please note that track segments cannot cross-over other track segments. You'll be able to create some exciting tracks after just a little practice with the Track Editor. See the next page for a quick look at how to create a track.

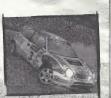

There are two ways to no about creating a track. You can build your own track block-bu-block fto a maximum of 100 blocks) or unu can 'auto-penerate' a track. To penerate a track automatically, enter the Track Editor and highlight the Generate Form icon. You'll have the choice to make a looned or linear track and can adjust the Length (how long the track is Bends (How tight the curves-are) and Speed (how often curves or straightaways appear.) Once your track has autogenerated, you can use the following tools to help you shape the track to your specifications.

- To use a tool to modify the track layout, follow the directions
- below:

  Highlight the tool you'd like to
- use and press the A Button.

  Once the tool is selected, move the blue cursor around the track by using the D-Button. If necessary, select the block by
- pressing the A button.

  Press the D-Button to shape
  the track the way you would
  like it to be.
- Press the A Button to keep your changes; press the B Button to return to the previous screen without making any changes.

The remaining tools are described on the next three pages.

THE GENERATOR (BLUE ICONS) enables you to quickly generate and save new routes by defining a few important parameters such as country, weather, difficulty level...

Domning/Domning/Track Loops To Close an existing track, the top-gend must be close shough and form a resistate angle.

Somerate Elevations for penerate heights, burgas, purps, movements (up. dependence) and one meeting track.

Generate Form To create open tracks or loops by defining certain persenters (bends, length and speed).

Thomas Change Weather: Press the A Button to change weather conditions

the country chasen).

Change Country

Press the A Button to change country. This will change the type of terrein for the track.

[Warning: choice of weather conditions depends on

THE EDITOR (ORANGE ICONS) gives you the possibility of designing your whole route just by drawing.

Redo Rilows you to repest previous operation(s).

Cancel Rilows you to cancel previous operation(s).

Press the A Button to access bun, in \_ node, which allows you t. build your track by following instructions given on screen Save Track Press the A Button to access height mode, which allows you to

adjust heights by following instructions given on screen, Press the R Button to access bend made, which allows you to fine-tune your bends by following instructions given on screen.

the bend made icon changes depending on the kind of track loven-looped or clased-loop).

### EN DISPLAY FUNCTIONS (GREY ICONS):

Zoom Mode Allows you to zoom in or out of the track.

Shift Mode Allows upu to move the track on screen to get a better view

Rotation Mode Allows you to notate the track horizontally or vertically to view heights better.

Screen Center Allows you to relocate the track at screen center.

### USAGE FEATURES (GREEN ICONS):

Allows you to save your track.

Delete track Allows you to delete an existing track to build another one.

Try Track Allows you to test the track displayed on screen.

3 Exit Buit the editor.

How to get best times on your tracks created and saved in the generator/editor.

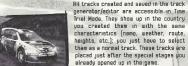

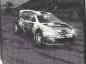

## SETTINGS

The game gives you access to two types of settinos:

## CON SETTINGS

Depending on the type of terrain and weather conditions entountered [earth, tarmac, grovel, wat roads, etc.] you can adjust your car's basic parts.

## Tire selection:

You're given a choice of tires, sech having specific characteristics. It's up to you to make the right choice depending on the situation.

## Gearbax:

Here you can decide on the gear ratios of wish to use (short for maximum acceleration, average, or long for maximum speed). You're offered a range of ?

### configurations.

Chassis :

- to several important settings:

  > Suspension: If you are driving
  on pavement, it is better to use
  hard suspension. On rough
  terrain soft suspension will nive
- the car more stability.

  > Car Height: You can adjust car height to fit the type of terrain
- encountered.

  Duer/Understeer: You can choose to have your car understeer or oversteer. A track with gentle bends will require an understeering car while you'd be better off with an oversteering car on a track with many share turns.

#### Brakes.

This sub-manu gives you access to the following settings:

> Strength: you can make your braking harder or softer

> Balance: You can distribute the braking strength evenly or set for more force to either the front or rear brakes.

### DRIVING OPTIONS

Ca-pilat:

You can choose the gender of upur co-culot.

Gearbox:
You can choose your type of gearbox, automatic or manual.

### Assistance:

If you want, you may use braking assistance to help you around turns

#### .

Steering:
You can adjust the sensitivity of your controller here by picking from a scale of 7 values to edapt the controller to your driving

### Controllers:

stule

This sub-menu allows you to reconfigure your controller buttons or switch back to the factory-standard settings and turn the ubration on or off [if you are using a Jump Pack].

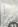

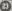

# GIME OPTIONS

Accessible from the main menu, these options let you set the Test Drive V-Rally game parameters.

The following options are available:

OISPLAY: Set image format [4/3, 15/9] on your TV screen, set display preferences (speed-ometer in mph or kph), center picture to suit TV screen, split screen for two-player mode (vertical or horizontal).

AUDIO: Select volume levels [menus, music, atmosphere and voice], choose language for co-pilot instructions, choose music to accompany game [random, end-to-end, long], choose the music track.

MEMORY CARD: In this menu you can load, save and delete games and scores.

GAME SCORES: This lets you see all your scores in the various game modes and also delete your scores.

PROGRESSION: This menu shows what you have acquired through winning in the Ricode, Trophy and Championship modes. As you accumulate victories; grayed out areas disappear to let you see new tracks and stages and hidden cars. The tracks, stages, and cars will then be available in the oams.

## SLOW MOTION AND SAVING A GHOST CAA

### SI DIII MOTION

At the end of each stage in each mode, you can review your race in slow motion

Follow the instructions on the bottom of the screen. When viewing the slow motion replay, you'll have access to the following navigation icons:

Press the A Button to reset

CALIFY Sets slow motion to freeze or play. Press the A Button to freeze the slow motion, then the A Button again to resume play.

The Lets you accelerate slow motion by keeping the A Button pressed down.

#### SAVING A GHOST CAR:

When you wew your slow motion in Trial Mode, you'll be able to save your slow motion (which is a slways your best time on the track) by following the on-screen instructions. This can be a pacer for your future trials on the same track

#### LOBOLNE & CHOST CAR-

To load a saved Ghost Car, select the stage the Ghost Car was saved in. The load Ghost Car option will then change from gray to normal and then need to select this aption to directly access the track and try and beat this Ghost Car.

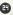

# DUAING THE PACE

You can press the Start Button to gause the race during any game mode. This also gives you access to a certain number of options, decending on the mode you are o เลิ้นเคอ

Decembing on the situation, you

Resume the cace.

> Access sound options to adjust music, etmosphere and co-pilot unlume levels

Access display options configure the display of information appearing on the screen fRev. counter, track map, best lan, lan time, etc. as you wish. You will also be able to choose a customized usem . Ourt the current mode and

return to the main menu.

NOTE: Roart from the options detailed obove, when you pouse the gome in Trial Mode you can also:

> Restart the lop. > Change car.

the stoge selection screen.

> Access car settings. Access driver settings. . Duit the current stage and return to

## CHEDITS

INFOGRAMES: VP Sports Label:

Mickael SPORTOUCH Motorsports Director: Acthur HOUTMAN Producer: Olivier RAF-FRRN

V-Rally Brand Manager: Franck GIROUDON Junior Producer: Noël KECHICHIAN Junior Product

Fredéric ABCHE Operation Manager: Nadine LESOURO Licensing: Fabrice GRITI Legal Affairs:

Manager:

PR Concdination: Catherine LOUVIER Macie-Emilie RECILIEN

Mathias SCHNEIDER

Design studio: Enganualle THEMRZIEK Patrick CHOUZENOUX Michel MEGOZ Suluie COMBET Spohie WIBAUX Technical Department Emmanuelle PERICRUIT-UIGIER Behecka PERNERER DA Manager: Dinner BORIN Bualitative Test

Emmanual BESMARIS Bualitative Test Testers' Letta SOUI Broaud BOCCON Jean-Yues LAPASSET Nicolas PRCRUT Fligo RERTHELDT

Supervisor:

Dominique MOREL

Buglit at use Teet

Co-ecdinator:

Debugging Test Co-ordinator: tarama B) TIII III Debugging Test Team Leader:

Matthieu FLECHRIRE Debugging Test Testers: Emmanual ALTUR Adrien BALMELLE Valécie BRBRANCO Madind BELLABES Agnès BURDIN Bertrand CABALLERO Julion CRBTIFR Namien NEURIIX Philippe BUHEM Kim FR Uéconique LEGRANO Broaud MOLIN técémie BACAMIFA Michael SRIGHI

David SEIGNERET Original Production Team: Stéphane BON9779 Estelle MAGNIN

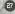

Publishers: Recall Publishing / Universal Music Publishing France Lo: "Noisy Pipes Lovely Mouses"

Additional music by Piggy Pie/ Rhapsody sact Fred MENTZEN

Cinematics by BigiMania a member of Burital Animations Group plo Executive Producer: Laurie MCCULLOCH

head Artist Bodrew BBRGBURY 30 Actiet Nikos GOTOS Larna MCCULLBEH Simon BUCHTERI DNIE Sam ASSADIAN Ian BROWN

Secolo CAIRES For Infoorages Entertainment (US):

Director of Product Development: Chris DOWNEND

UP of Marketing Mike MARKEY Director of Product Marketing: Laddia FRIIIN Product Marketuno Manager:

Associate Producer:

Dane FOSTELLE

Scott MCCARTHY

Lead Tester Jeffrey L. LONEY Registant Lead Tester: Bichard "SUD" BBOCK

Testers: Greg AKATIFF Jason CORDERO Jason COTE Chais PLEPP Clauton Mill FF David P. STRANG Kibo IIII LIBMS

Tim MOORE Occument at unn' Bruce HABLICK

Creative Services: Shervi KNOWLES Mark GI NUFB

Director Online Marketing: Jonathan TAGLE

Online Nacketing Manager

Mish Producer: Jason STOKKE PR Team TOR RICHBROSON Mika KFLIV

**FOEN STUDIOS** 

Studio Dicector: Stéphane BAUDET Project Manager David NADAL Lead Programmers: MICKABI PRINTIFR Yannick GEFFROY lean-Vues GEFFROV Programmer: Laucent CIRCUIT Track Tuning & Design:

Yannick BLANCHOT Ret Dicector: Laucent BUSSIL Car Production Actists: Bohert, FORIEL Matthias BRILLET

Track Production

Vincent JOURFAT

Supervisor

MINISTO DOUMENG Front-End Retist Sebastien MITTON

Original Track Productions Studio Etranges Libellules Internal Producer

Minka MARSORM Internal Production Team'

Viccinia BALLANO Emmanuel QUALIO AGD Manager: Macc-Antoine ARGENTON Tool Programmer: Sylvain RURRD-DUMAINE

Orginal Programming Sébastion TIXIFR Piecce-Ronaud LAMBERT Music & Sound Effects:

Manuel LANUERNIER Internal DA Manager: Frédéric MARCHETTI Internal DA Testers: Yannick PRIFT Oholer DE SRINT JERN

Thomas COLIN

Nicolas BODET

SPECIAL THRMKS TO AIIDI AG BUTOMOBILES CITROEN & CITROEN SPORT

RUTOMORII ES PEUCEOT PEUGEOT SPORT FIRT BUTO FORD MOTOR COMPONY 144 Ford Focus WRC and Ford Escort MRC used under treese from Ford Motor

FULL HEAVY INDUSTRIES Litd a PRODRIUE Ltd. HYLINGRI MOTOR COMPRNY & MOTOR SPORT DEVELOP-MENTS MICHELIN & MICHELIN NOBTH OMERICO

Company.

MITSURISHI & ROLLIORI MOTUL NISSBN MOTOR CO Ltd.

RENGILLY & RENGILLY SPORT SERT S B & SERT SPORT SKOOR France & SKOOR Motorshort TOYOTA MOTORSPORT COME URINARII MOTORS LIMITED

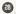

# RECHNICAL SUPPORT

infogrames provides customer service, news, demos and technical sup-

Phone: Infogrames has some of the friendliest and knowledgeable feefinical Support Representatives in the industry. We can help you by affone between the following hours: Monday - Friday 8:00 am - 6:00 pm Pacific Line at (1425) 931-7106

FRM: Faxes may be sent anytime to: [425] 806-0408. Please include your

Online: http://www

http://www.ina-support.com

helowus.infooremes.com

Postal Contact: Humongous Tech Support

131100 North East 177th Place

Suite 8 101 80x 180 Woodmuille, WA 98072-9965

Infogrames Hint Line

1-980-454-HINT: \$.99/minute. If you're under 18, please get a parent's nermission before calling.

Other Infoorages Products

To order other fine products from infogrames, call 1-800-245-7794 or visit our web site, http://www.us.infogrames.com.

#### 90-Day Warranty

Infogrames Entartainment, SA warrants for a period of 90 days from the date of purchase by the original purchaser of this software that the medium on which it is recorded will be free from defects in materials and workmanship. Defective media which has not been subjected to missue, excessive wear or damage due to carelessness may be returned during the 90-day variety or without channel. To receive warrants variety.

1. OO NOT return your defective disc to the retailer.

1.00 And Teleminyour detective due to the retainst.

2. Notify Infogrames. Dustomer Service of the problem by calling (425) 951-7106. Monday - Friday between the hours of 8:00 am -6:00 pm (Pacific Time). Please do not send your disc to Infogrames before calling, Infogrames can also be reached 24 hours a day by FXA at (425) 905-909 or on the World Wide Web at Infogrames.

readment 2.ca should also give the control of the control while when you are many investment and in the control of the control of the control

Woodinville, VM 38072-9985 5300.
After the 9-day-priod, defective model may be replaced in the United States for \$10 (U.S. dellars; plus 8.25% sales tax if the purchaser resides in California). Make checks payable to Infogrames Entertainment S.A. and return to the address fisted above 176 septed greecesting, placed on or return manuals or game boxon?

IN NO EVENT SHALL INFOGRAMES ENTERTAINMENT S.A., BE LIABLE FOR ANY OIRECT, SPECIAL, INCIGENTAL OR CONSEQUENTIAL DAMAGE WITH RESPECT TO THE SOFTWARE OR USER MANUAL EXCEPT AS PROVIDED ABOVE INFOGRAMES ENTERTAINMENT SAY MAKES IN OWARRANTES, GITHER EVENES OR IMPLIED, WITH RESPECT TO THE SOFTWARE OF USER MANUAL, AND COPERSTAY OIS CLAIMS ALL IMPLIED WARRANTIES, INCLUDING WITHOUT LIMITATION, THE WARRANTY OF MERCHANTABILITY AND OF FITNESS FOR A PORTICULAR DUBLED.

#### LEGAL NOTICE

© 2000 Infogrames Entertainment S.A. All rights reserved. All vehicles, company names, trademarks and logos present in the game, are reproduced with the authorization of the owners. Company names, logos & trademarks are protected by Info@ctual Property Rights.

#### ESRR RATING

Patent No. 1.183.276.

ESRB ARTING
This product has been rated by the Entertainment Software Rating Board. For information about the ESRB rating, or to comment about the appropriateness of the rating, please contact the ESRB at 1-800-771-3772.

Segs as registered in the U.S. Patient and Trademark Office. Segs, Dreamcast, and the Greemesst logs are either registered trademarks or trademarks of SEGA Enterprises, U.A. Il Rights Resourch. This game is licensed for use with the Segs Dreamcast system only, Copying and/or transmission of this game is strictly prohibited. Unauthorized rental or public performance of this game is a violation of applicable leave. © SEGA PRIERPRISES, U.J., 2009. Segs of America,

P.O. Bax 7833, San Francisco, CA 94/20 All rights reserved. Made and printed in the USA.

Product covered under one or more of the following: U.S. Patents No: 5,960,374; 5,527,985; 5,588,175; 4,442,485,
4,454,594; 4,6276, fe. 5,358,93, Japanese Patent No. 2976588 [Patents pending in U.S. and other countries): Canadian

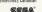

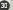